**BIANO** 

# **Jak implementovat Biano Pixel nebo Biano Button**

## **Manuální instalace - přidání scriptu do kódu stránky**

Biano Pixel i Biano Button jsou na sobě nezávislé služby, používají ale stejný způsob integrace. V obou případech je potřeba do stránky vložit krátký skript, který se o jejich inicializaci postará.

Ať už chcete používat Biano Pixel, Biano Button nebo oba, je potřeba skript inicializovat pomocí volání init s předáním vašeho Merchant ID.

- 1. Pokud chcete používat pouze Biano Pixel, můžete nechat poslední řádek s inicializací Biano Button zakomentovaný.
- 2. Pokud chcete používat Biano Button nebo Pixel i Button, je potřeba odkomentovat poslední řádek s jeho inicializací.

#### **1. Najděte hlavičku**

Ve zdrojovém kódu vašeho webu najděte hlavičku <head>...</head>.

## **2. Zkopírujte následující kus kódu a vložte jej do hlavičky webu**

Kód vložte až na konec sekce hlavičky, těsně před uzavírací tag </head>.

```
<!-- Biano Pixel Code -->
<script>
    !function(b,i,a,n,o,p,x)
    {if(b.bianoTrack)return;o=b.bianoTrack=function(){o.callMethod?
   o.callMethod.apply(o,arguments):o.queue.push(arguments)};
   o.push=o;o.queue=[];p=i.createElement(a);p.async=!0;p.src=n;
   x=i.getElementsByTagName(a)[0];x.parentNode.insertBefore(p,x)
   }(window,document,'script','https://pixel.biano.cz/min/pixel.js');
   bianoTrack('init', '<put-your-merchant-id-here>');
// bianoTrack('init-button');
</script>
<!-- End Biano Pixel Code -->
```
#### **3. Do skriptu vložte vaše Merchant ID**

Nahraďte ve skriptu řetězec <put-your-merchant-id-here> vaším Merchant ID, které vám poskytneme po vyžádání na [info@biano.cz](mailto:info@biano.cz).

#### **4. Volitelně aktivujte podporu Biano Button**

Pokud chcete používat Biano Button, odkomentujte poslední řádek skriptu s voláním init-button .

#### **5. Nastavte HTTP hlavičku Content Security Policy (CSP)**

Jestliže váš web používá Content [Security](https://developer.mozilla.org/en-US/docs/Web/HTTP/CSP) Policy, musíte na vaší stránce povolit spouštět Biano Pixel JavaScript. Přidejte následujíc CSP pravidla do HTTP response hlavičky vašeho web serveru:

Content-Security-Policy: default-src 'self'; script-src 'unsafe-inline' https://pixel.biano.cz; connect-src 'self' https://p.biano.cz

## **Implementace a ladění**

Během implementace byste měli použít debug verzi skriptu Biano Pixel, která vám může pomoci k úspěšnému nasazení. Pro použití nahraďte URL adresu skriptu v uvedeném kódu za

https://pixel.biano.cz/debug/pixel.js . Při použití debug verze skriptu můžete najít validační chyby vstupních dat ve vývojářské konzoli prohlížeče. Úspěšného nasazení je docíleno tehdy, když žádná z odesílaných událostí nevykazuje chyby. Po úspěšné implementaci změňte zpět URL skriptu na https://pixel.biano.cz/min/pixel.js .

## **Sledování událostí pomocí Biano Pixel**

Podporujeme sledování čtyř základních událostí - Zobrazení stránky, Zobrazení produktu, Přidání produktu do košíku a Nákup . Pro odeslání události stačí zavolat javascript bianoTrack('track', <event-name>, <data-object>) s požadovanými argumenty. První argument je vždy 'track' a druhý název události (event name). Poslední argument je jednoduchý datový objekt a je vyžadován pouze u některých událostí. Při načtení stránky byste měli spouštět vždy pouze jednu událost bianoTrack('track', ...); dle typu aktuální stránky (product view, purchase, ... nebo page view pro vše ostatní). Pokud je váš objednávkový proces více interaktivní (např. přidáváte položky do košíku voláním AJAX), můžete spouštět více událostí dle potřeby.

## **1. Zobrazení stránky**

Použijte tuto událost kdykoliv uživatel zobrazí vaši webovou stránku (**jestliže neexistuje vhodnější událost**).

```
<script>bianoTrack('track', 'page_view');</script>
```
## **2. Zobrazení produktu**

Použijte tuto událost kdykoliv uživatel zobrazí detail produktu na vaší stránce.

Tato událost vyžaduje jako třetí argument datový objekt s jednou vlastností id jejíž hodnota je ID daného produktu. Musíte zde použít stejná ID produktů, která jsou použita v produktovém feedu!

#### **Produkt:**

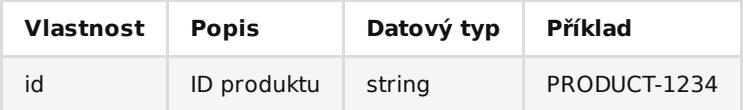

<script>

```
bianoTrack('track', 'product_view', {id: 'PRODUCT-1234'});
</script>
```
## **3. Přidání produktu do košíku**

Použijte tuto událost kdykoliv uživatel přidá produkt do nákupního košíku.

## **Produkt v košíku:**

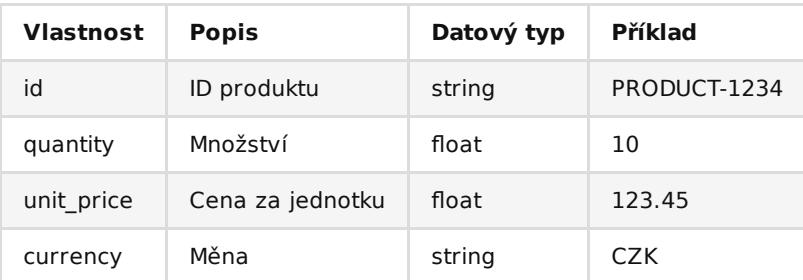

```
<script>
    bianoTrack('track', 'add_to_cart', {
        id: 'PRODUCT-1234',
        quantity: 10,
        unit_price: 123.45,
        currency: 'CZK',
   });
</script>
```
## **4. Nákup**

Použijte tuto událost poté, co uživatel úspěšně podal objednávku.

## **Objednávka:**

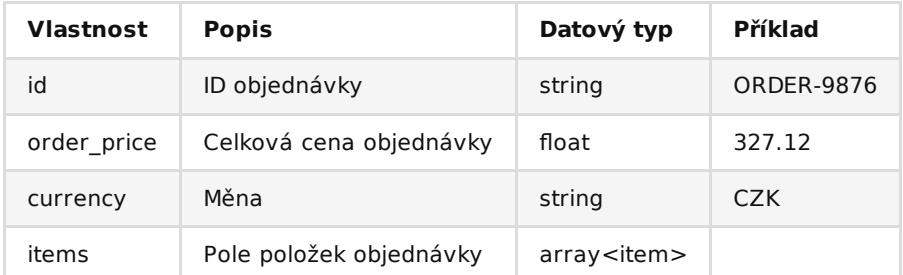

### **Položka objednávky:**

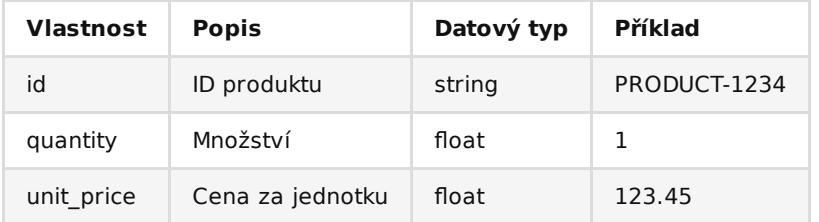

#### <script>

```
bianoTrack('track', 'purchase', {
        id: 'ORDER-9876',
        order_price: 327.12,
        currency: 'CZK',
        items: [
            {id: 'PRODUCT-1234', quantity: 1, unit_price: 123.45},
            {id: 'PRODUCT-5789', quantity: 3, unit_price: 67.89},
    ]});
</script>
```
## **Nabídka doporučených produktů pomocí Biano Button**

Biano Button vám umožní nabízet uživatelům další produkty z vašeho obchodu, které jsou podobné nebo jinak doporučené k produktům, které váši uživatelé zrovna prohlíží.

## **Fungování**

Biano Button funguje tak, že ve zdrojovém kodu vaší stránky hledá odkaz (element <a> ) s třídou bianorecommendations-button . Pokud na takový odkaz uživatel klikne, zobrazí se lightbox, ve kterém se zobrazí doporučené produkty z vašeho obchodu.

Aby Biano Button dokázal poznat, na jakém produktu se nachází, je potřeba u odkazu uvést data atribut product-id , ve kterém uvedete vaše interní ID produktu, stejné jako posíláte ve feedu.

Je možné, že Biano nedokáže produkt podle vašeho interního ID identifikovat. Může se to stát v případě, že Biano Button používáte u produktu, který neposíláte ve feedu, nebo třeba v případě, že se jedná o nový produkt, který se zatím na Bianu nezobrazuje. V takovém případě dokáže Biano Button doporučit produkty na základě názvu produktu a URL jeho obrázku. Ty je také možné uvést jako data atributy odkazu ( product-name resp. product-image ). Pokud to neuděláte, pokusí se je Biano Button detekovat za pomocí meta atributů stránky. Je ale možné, že detekce selže nebo bude detekovat chybné parametry, obzvlášť v případě, že chcete Biano Button použít například u každého produktu v jejich seznamu. Je proto velmi žádoucí název a URL obrázku vždy uvádět, jak je ukázáno na příkladu níže.

## TODO: obrázek odkazu s ručičkou?

### TODO: obrázek lightboxu s podobnými produkty?

Pamatujte prosím na to, že i když Biano Pixel aktivně nepoužíváte, Biano Button přesto používá systém Biano Pixelu k posílá dvou typů událostí - button\_impression ve chvíli, kdy je Biano Button inicializovaný, a button\_click ve chvíli, kdy na něj uživatel klikne.

## **Implementace**

Do stránky umístěte odkaz, kterým se Biano Button aktivuje. Jak je uvedeno výše, odkaz musí mít správnou třídu ( class ) a data atribut s vaším interním ID produktu a ideálně i atributy s jeho názvem a URL obrázku.

Takto může vypadat příklad ideálně implementovaného Biano Buttonu:

```
<a href="https://www.biano.cz"
   title="Doporučené produkty od Biano.cz"
   class="biano-recommendations-button"
   data-product-id="12458XD6"
   data-product-name="Křeslo Marie"
    data-product-image="https://eshop.cz/img/12458XD6.jpg">Doporučené produkty</a>
```
- 1. Odkaz má třídu biano-recommendations-button , pomocí které skript rozpozná, že tento odkaz má aktivovat Biano Button. Odkaz ale může mít i další třídy, které můžete použít k jeho stylování.
- 2. Odkaz má data atribut product-id , kde je vaše interní ID produktu. Todo ID musíte u dané produktu poslat ve feedu. Pomocí tohoto ID Biano identifikuje váš produkt.
- 3. Odkaz má data atributy product-name a product-image , jejichž hodnotu Bianu použije, pokud by nedokázalo produkt podle vašeho interního ID rozpoznat.